## **BAB III**

# **LANDASAN TEORI**

#### **3.1 Pengertian Pondok Pesantren**

Salah satu lembaga pendidikan Islam yang merupakan subkultur masyarakat Indonesia adalah pesantren. Pesantren adalah salah satu institusi yang unik dengan ciri-ciri khas yang sangat kuat dan lekat. Peran yang diambil adalah upaya-upaya pencerdasan bangsa yang telah turun temurun tanpa henti. Pesantrenlah yang memberikan pendidikan pada masa-masa sulit, masa perjuangan melawan kolonial dan merupakan pusat studi yang tetap survive sampai masa kini. Tujuan pendidikan pesantren menurut Zamakhsyari Dhofier1, bukanlah untuk mengejar kepentingan kekuasaan, uang dan keagungan duniawi, tetapi ditanamkan kepada mereka bahwa belajar adalah semata-mata kewajiban dan pengabdian kepada Tuhan. Oleh karena itu, sebagai salah satu lembaga pendidikan, pesantren juga mempunyai tanggung jawab yang tidak kecil dalam membentuk karakter para santri.

Pondok pesantren di daerah Jawa Timur kini di bagi menjadi 2 bagian yaitu Jawa Timur bagian I terdapat kurang lebih 2.573 Pondok Pesantren sedangkan untuk Jawa Timur Bagian 2 terdapat kurang lebih 2.451 Pondok Pesantren. Data tersebut didapat dari kantor pusat PWNU daerah Jawa Timur (Kantor Pusat Pwnu, 2017)

### **3.2 Algoritma Dijkstra**

Algoritma *Dijkstra* adalah sebuah algoritma *greedy* yang dipakai dalam memecahkan permasalahan jarak terpendek untuk sebuah graf berarah dengan bobot-bobot sisi (*edge)* yang bernilai tak negatif. Ide dasar algoritma *Dijkstra*  sendiri ialah pencarian nilai *cost* yang terdekat dengan tujuan yang berfungsi pada sebuah graf berbobot, sehingga dapat membantu memberikan pilihan jalur( Andayani Sri, Perwitasari Wulan E, 2014)

Pada Algoritma *Dijkstra*, *node* digunakan karena Algorima *Dijkstra*  menggunakan *graph* berarah untuk penentuan rute lintasan terpendek. Algoritma ini bertujuan untuk menemukan jalur terpendek berdasarkan bobot terkecil dari satu titik ke titik lainnya. Misalkan titik mengambarkan gedung dan garis menggambarkan jalan, maka Algoritma *Dijkstra* melakukan kalkulasi terhadap semua kemungkinan bobot terkecil dari setiap titik. Pada Gambar 2 disajikan contoh graf dengan bobotnya dalam menentukan jalur menggunakan Algoritma *Dijkstra.*

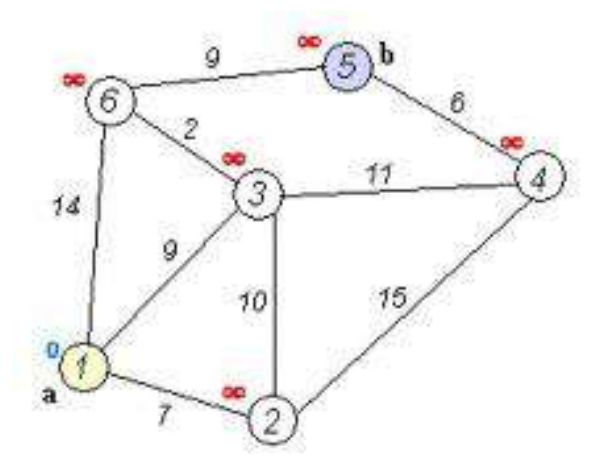

**Gambar 3.1.** Graph menggunakan algoritma *Dijkstra*

Pertama-tama tentukan titik mana yang akan menjadi *node* awal, lalu beri bobot jarak pada *node* pertama ke *node* terdekat satu per satu, Algoritma *Dijkstra* akan melakukan pengembangan pencarian dari satu titik ke titik lain dan ke titik selanjutnya tahap demi tahap. Urutan logika dari Algoritma Dijkstrasebagai berikut.

- 1. Beri nilai bobot (jarak) untuk setiap titik ke titik lainya, lalu set nilai 0 pada node awal dan nilai tak hingga terhadap node lain (belom terisi).
- 2. Set semua node belom terjamah dan set node awal sebagai node keberangkatan.
- 3. Dari node kebereangkatan, pertimbangkan node tetangga yang belom terjamah danhitung jaraknya dari titik keberangkatan.
- 4. Saat kita selesai mempertimbangkan setiap jarak terhadap node tetangga, tandai node yang telah terjamah sebagai node terjamah. Node terjamah

tidak akan pernah dicek kembali, jarak yang disimpan adalah jarak jarak yang terakhir dan yang paling minimal bobotnya.

5. Set node belom terjamah denga jarak terkecil (dari node keberangkatan) sebagai node keberangkatan selanjutnya dan lanjutkan kembali ke step 3.

### **3.2.1. Contoh Perhitungan Algoritma Dijkstra**

Contoh perhitungan di ambil dari jurnal "PENENTUAN JARAK EFISIEN PENGANTARAN PASIEN OLEH AMBULANCE KE RSUD KARAWANG DENGAN ALGORITME DIJKSTRA "

Oleh Masdui Kartasasmita, Arif Budimansyah Purba, Wawan Kusdiawan (2017).

STUDI KASUS : Ambulance puskesmas Klari mengantarkan pasien ke RSUD Karawang. Langkah pertama menentukan jalur-jalur terpendek dalam rute Keterangan inisialisasi N adalah titik awal V adalah vertex/node Jarak awal yang belum terkena kemacetan.

- $N \rightarrow 2 = 2198.5596m$
- $2 \rightarrow 3 = 2301.0205$ m
- $2 \rightarrow 4 = 2199.4595$ m
- $4 \rightarrow 3 = 1910.1381$ m
- $3 \rightarrow 5 = 2772.4222m$
- $3 \rightarrow 6 = 4055.5867$ m
- $5 \rightarrow 6 = 310.0448$ m

Node 2 ke 3 terjadi kemacetan 2 menit Node 2 ke 4 terjadi kemacetan 1 menit Node 4 ke 3 terjadi kemacetan 2 menit Node 3 ke 5 terjadi kemacetan 2 menit Node 3 ke 6 terjadi kemacetan 1 menit rata-rata kecepatan ambulance 60 km/jam.

 $N \rightarrow 2 = 2198.5596$  m

karna dari node N hanya ada satu jalur yaitu node 2

 $2 \rightarrow 3 = 2301.0205m + 2000m = 4301.0205m$ 

 $2 \rightarrow 4 = 2199.4595 \text{m} + 1000 \text{m} = 3199.4595 \text{m}$ 

Node terpendek dari 2 adalah 4 maka 4 yang dipilih

 $4 \rightarrow 3 = 1910.1381 \text{m} + 2000 \text{m} = 3910.1381 \text{m}$ 

 $4 \rightarrow 5 = 3895.7723 \text{m} + 2000 \text{m} = 5895.7723 \text{m}$ 

Node terpendek dari 4 adalah 3 maka 3 yang dipilih

 $3 \rightarrow 5 = 2772.4222 \text{m}$   $3 \rightarrow 6 = 4055.5867 \text{m} + 1000 \text{m} = 5055.5867 \text{m}$ 

Node terpendek dari 3 adalah 5 maka 5 yang dipilih  $5 \rightarrow 6 = 310.0448$ m

Tabel 2.1. Hasil Perhitungan Jarak Klari

| $N \rightarrow 2 \quad 2 \rightarrow 3$ |                                                                                                   | $2 \rightarrow 4$   | $4 \rightarrow 3$   | $4 \rightarrow 5$                    | $3 \rightarrow 5$ | $3 \rightarrow 6$            | $5 \rightarrow 6$ | Jumlah         |
|-----------------------------------------|---------------------------------------------------------------------------------------------------|---------------------|---------------------|--------------------------------------|-------------------|------------------------------|-------------------|----------------|
| 96                                      | 2198.55 2301.0205+20 2199.4595+10 1910.138 3895.772 2772.42 4055.586 310.04<br>$00=$<br>4301.0205 | $00 =$<br>3199.4595 | $1+$<br>$2000 =$    | $3+$<br>$2000=$<br>3910.138 5895.772 | 22                | $7+$<br>$1000 =$<br>5055.586 | 48                | 27643.00<br>37 |
|                                         |                                                                                                   |                     | <b>Label urutan</b> | Label Jarak                          |                   |                              |                   |                |
|                                         |                                                                                                   |                     |                     |                                      |                   |                              |                   |                |

Cara perhitungan Algoritma Dijkstra Langkah pertama mengisi label urutan Node/Vertex pada titik awal

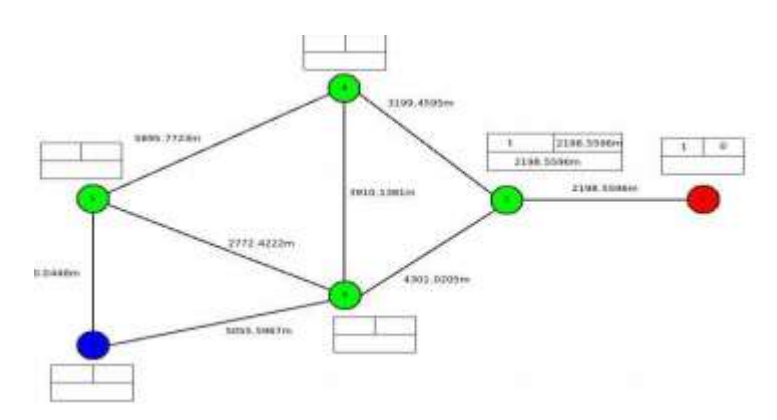

Gambar 3.2. Proses Perhitungan Algoritma Dijkstra Klari1

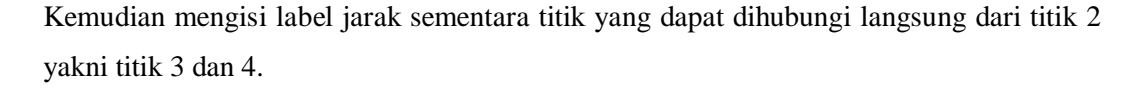

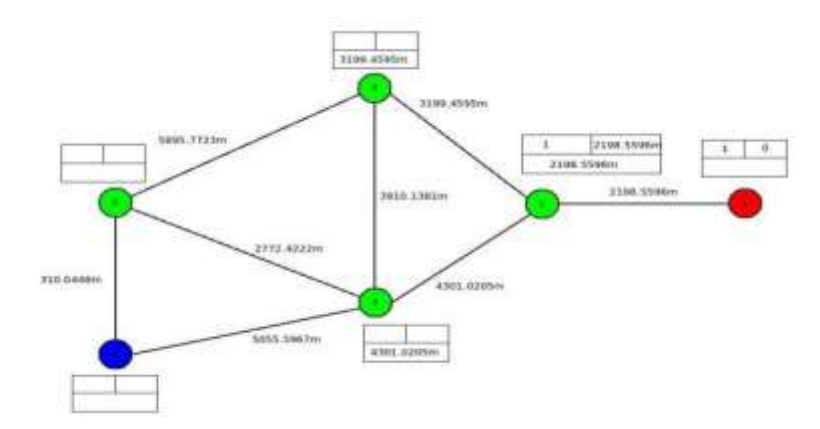

Gambar 3.3. Proses Perhitungan Algoritma Dijkstra Klari2

Maka yang terpilih adalah titik 4 karena memiliki label jarak sementara terkecil, dan mengisi nilai label jarak-nya sama dengan label jarak sementara serta memberikan label urutan-nya.

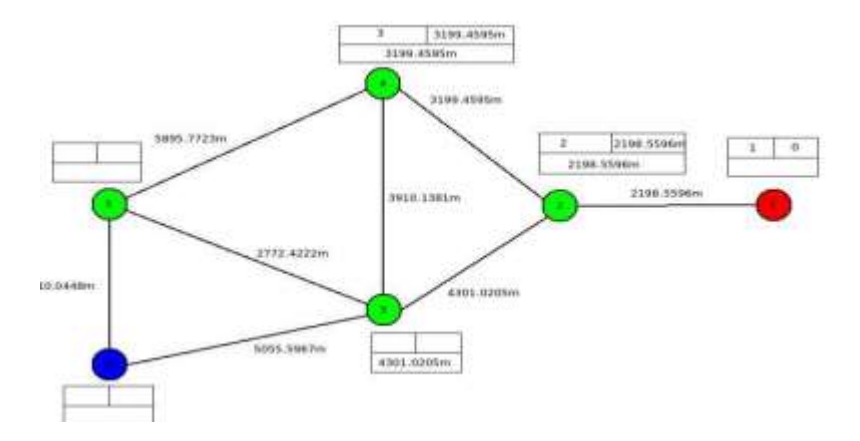

Gambar 3.4. Proses Perhitungan Algoritma Dijkstra Klari3

Selanjutnya mengisi label jarak sementara titik yang belum memiliki label jarak dan dapat dihubungi langsung dari titik 4 yakni titik 3 dan 5. Label jarak sementara titik 3 diisi dengan jarak dari titik 4 ke titik 3.

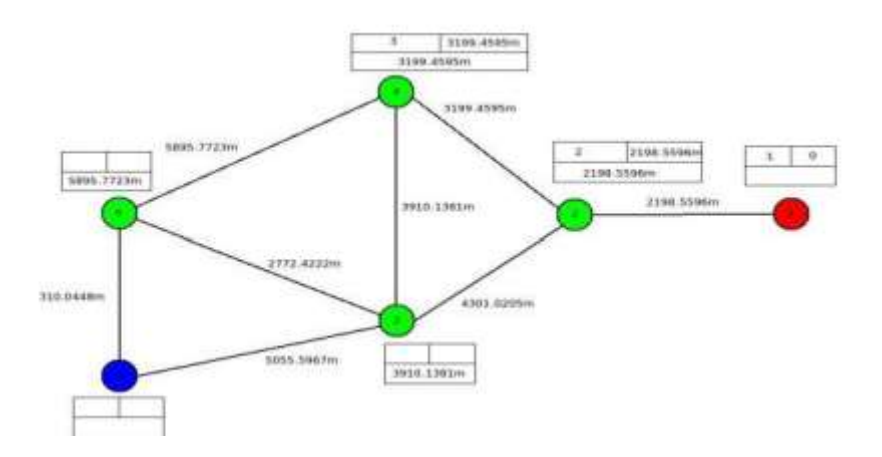

Gambar 3.5. Proses Perhitungan Algoritma Dijkstra Klari4

Maka yang terpilih adalah titik 3 karena memiliki label jarak sementara terkecil, dan mengisi nilai label jarak-nya sama dengan label jarak sementara serta memberikan label urutan-nya

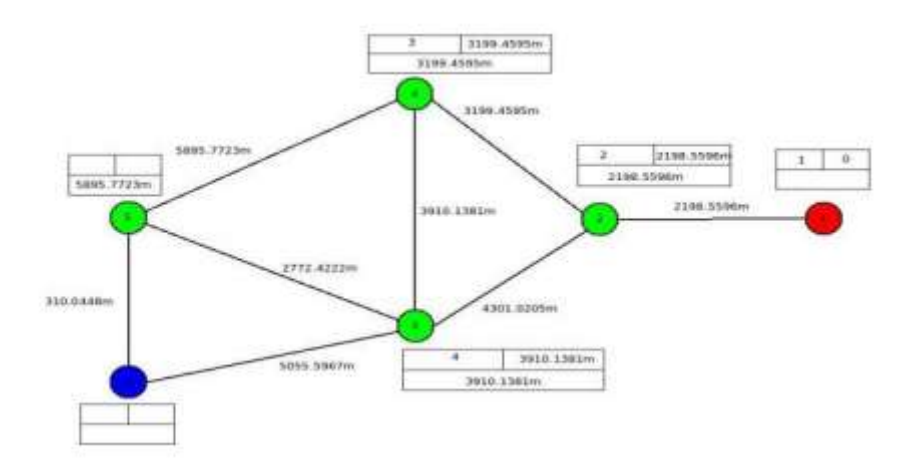

Gambar 3.6. Proses Perhitungan Algoritma Dijkstra Klari5

Selanjutnya mengisi label jarak sementara titik yang belum memiliki label jarak dan dapat dihubungi langsung dari titik 3 yakni titik 5 dan 6. Label jarak sementara titik 5 diisi dengan jarak dari titik 3 ke titik 5.

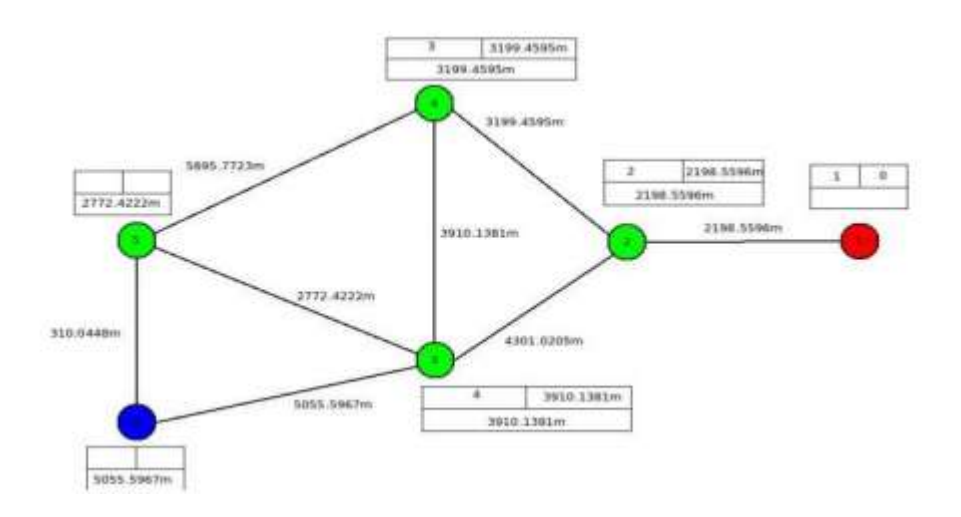

Gambar 3.7. Proses Perhitungan Algoritma Dijkstra Klari6

Maka yang terpilih adalah titik 5 karena memiliki label jarak sementara terkecil, dan mengisi nilai label jarak-nya sama dengan label jarak sementara serta memberikan label urutan-nya.

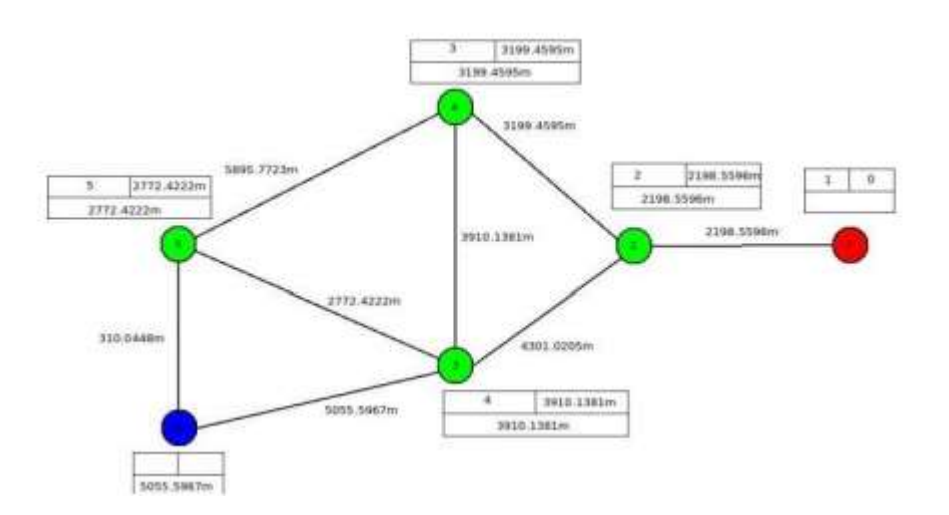

Gambar 3.8. Proses Perhitungan Algoritma Dijkstra Klari7

Selanjutnya mengisi label jarak sementara titik yang belum memiliki label jarak dan dapat dihubungi langsung dari titik 5 yakni titik 6. Label jarak sementara titik 6 diisi dengan jarak dari titik 5 ke titik 6.

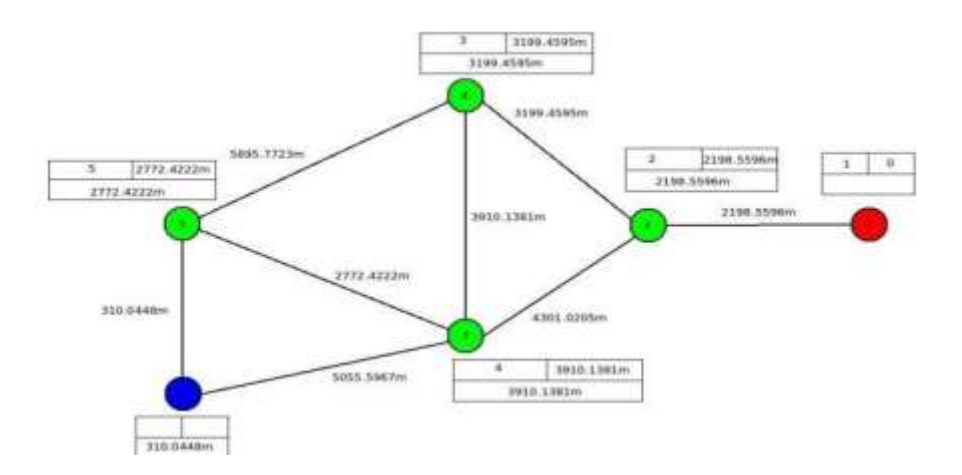

Gambar 3.9. Proses Perhitungan Algoritma Dijkstra Klari8

Kemudian untuk tujuan akhir kita gabungkan dari semua titik

 $2\rightarrow4\rightarrow5\rightarrow6(3199.4595 + 5895.7723 + 310.0448 = 9405.2766)$ 

 $2\rightarrow4\rightarrow3\rightarrow5\rightarrow6(3199.4595+3910.1381+2772.4222+310.0448=10192.0646)$  $2 \rightarrow 4 \rightarrow 3 \rightarrow 6 (3199.4595 + 3910.1381 + 5055.5867 = 12165.1843)$ 

 $2 \rightarrow 3 \rightarrow 5 \rightarrow 6 (4301.0205 + 2772.4222 + 310.0488 = 7383.4915)$ 

 $2 \rightarrow 3 \rightarrow 6 (4301.0205 + 5055.5867 = 9356.6072)$ 

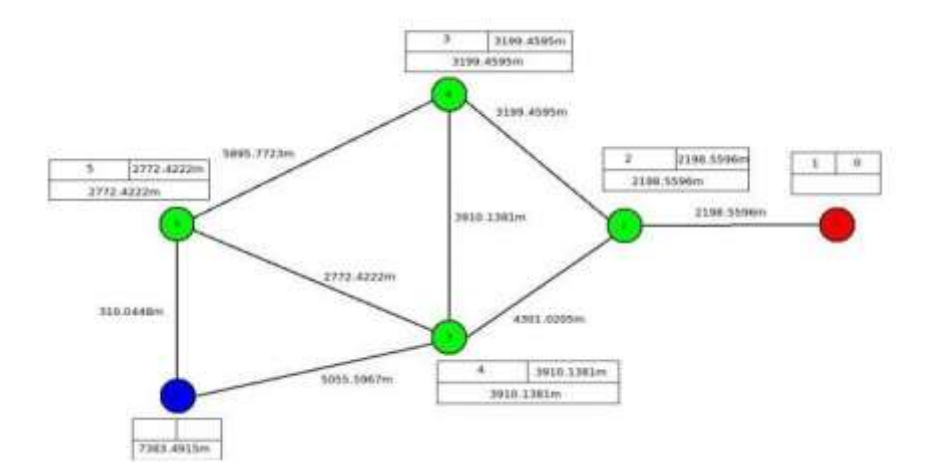

Gambar 3.10. Proses Perhitungan Algoritma Dijkstra Klari9

maka jarak titik akhir 6 adalah 7383.4915 karna jarak terkecil/terpendek. Lalu menghitung terbalik untuk menentukan rute terefisien di mulai dari perhitungan titik akhir sampai titik awal.

 $6\rightarrow 5\rightarrow 4\rightarrow 2$  adalah (7383.4915 - 310.0448 - 5895.7723 - 3199.4595 = -2021.7851)

6→5→3→4→2 adalah (7383.4915 - 310.0448 - 2772.4222 - 3910.1381 -  $3199.4595 = -2808.5731$ 

6→3→4→2 adalah (7383.4915 - 5055.5867 - 3910.1381 - 3199.4595 = - 4781.6928)

 $6\rightarrow 5\rightarrow 3\rightarrow 2$  adalah (7383.4915 - 310.0448 - 2772.4222 - 4301.0205 = 0)  $6\rightarrow$ 3→2 adalah (7383.4915 - 5055.5867 - 4301.0205 = -1973.1157)

karna dalam perhitungan dijkstra bernilai positif maka :

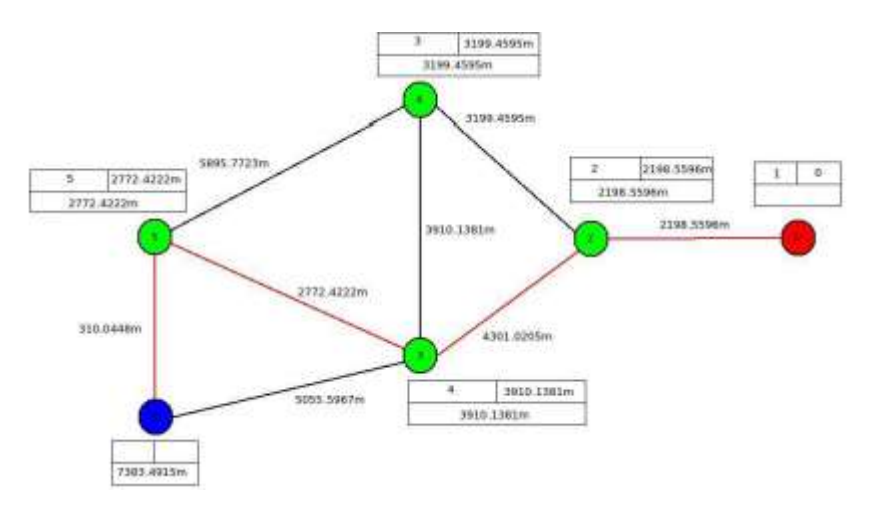

Gambar 3.11. Proses Perhitungan Algoritma Dijkstra Klari10

Rute terefisien dari puskesmas klari(1) menuju RSUD Karawang (5) adalah melalui titik  $1 \rightarrow 2 \rightarrow 3 \rightarrow 5 \rightarrow 6$ .

### **3.4 Google Maps & API**

Google Maps API merupakan perkembangan dari google Maps. Dengan menggunakan google Maps API ini, dimungkinkan untuk dapat menggunakan google Maps di dalam website. Meski awalnya hanya JavaScript API, Maps API diperluas untuk menyertakan sebuah API untuk aplikasi Adobe Flash. Keberhasilan google Maps API telah melahirkan sejumlah pesaing antara lain Yahoo! Maps API, Bing Maps Platforn, MapQuest Development Platform dan Open (Layers Pramartha, I Made Andi. 2013). Kita bisa mulai menulis program google Map API dengan urutan sebagai berikut

- 1. Memasukkan Maps API JavaScript ke dalam HTML
- 2. Membuat element div dengan nama map\_canvas untuk menampilkan peta
- 3. Membuat beberapa objek literal untuk menyimpan properti-properti pada peta
- 4. Menuliskan fungsi JavaScript untuk membuat objek peta
- 5. Meng-inisiasi peta dalam tag body HTML dengan event onload.

Pada google Maps API terdapat 4 jenis pilihan model peta yang disediakan oleh google, diantaranya adalah:

- 1. ROADMAP, ini yang saya pilih, untuk menampilkan peta biasa 2 dimensi
- 2. SATELLITE, untuk menampilkan foto satelite
- 3. TERRAIN, untuk menunjukkan relief fisik permukaan bumi dan menunjukkan seberapa tingginya suatu lokasi, contohnya akan menunjukkan gunung dan sungai.
- 4. HYBRID, akan menunjukkan foto satelit yang diatasnya tergambar pula apa yang tampil pada ROADMAP (jalan dan nama kota).

Pada Gambar 2 di bawah ini ditunjukkan bagan request URL pada google maps. Terdapat beberapa langkah dalam *request* tersebut

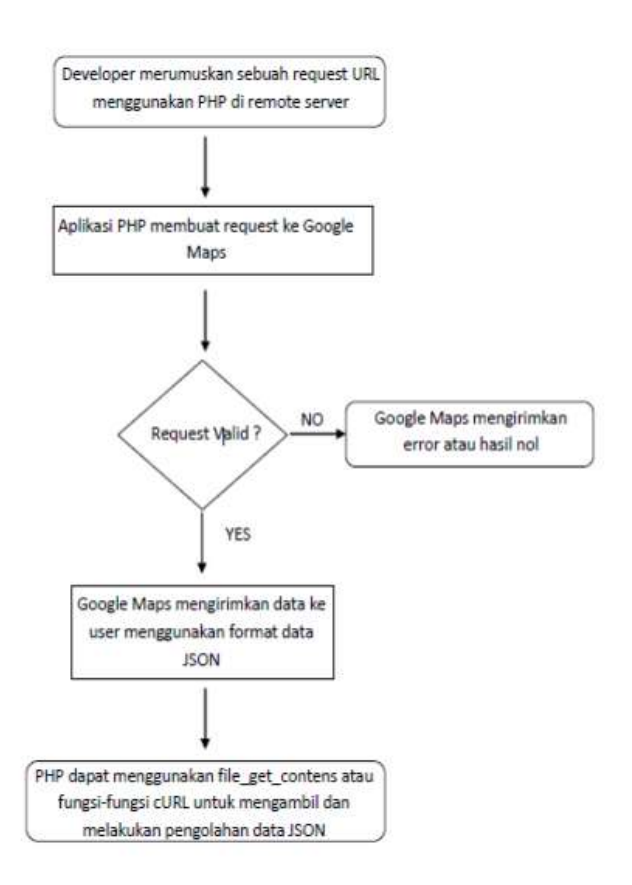

Gambar 3.12. Request URL\_ google maps

Google Maps adalah jasa peta gratis dan online disediakan oleh google yang dapat ditemukan di http://maps.google.com. Pada situs tersebut kita dapat melihat informasi geografis pada hampir semua wilayah di muka bumi. Layanan ini interaktif, karena di dalamnya peta dapat digeser sesuai keinginan pengguna, mengubah tingkat zoom, serta mengubah tampilan peta. Google Maps juga menawarkan peta yang dapat diseret dan gambar satelit untuk seluruh dunia, serta menawarkan rute perjalanan. Google Maps dibuat dengan menggunakan kombinasi dari gambar peta, database, serta objek-objek interaktif yang dibuat dengan bahasa pemrograman HTML, Javascript, dan AJAX, serta beberapa bahasa pemrograman lainnya. Seluruh citra yang ada diintegrasikan ke dalam suatu database pada google server. Bagian-bagian gambar peta yang merupakan gabungan dari gambar-gambar yang berukuran 256 x 256 (Ardana Dwi, Saputra Agil, 2016).

### **3.4 SIG (Sistem Informasi Geografis)**

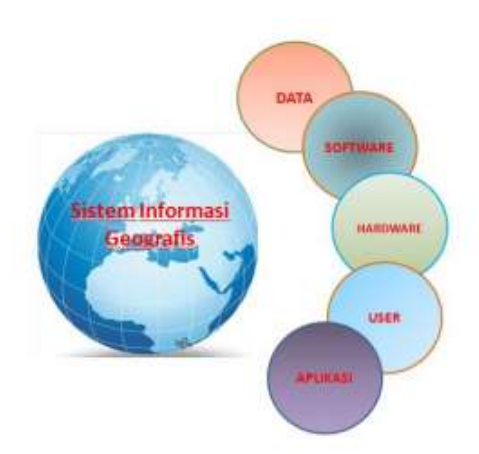

Gambar 3.13. Komponen SIG

Sistem Informasi Geografis (SIG) dibuat dengan menggunakan informasi yang berasal dari pengolahan sejumlah data, yaitu data geografis atau data yang berkaitan dengan posisi objek di permukaan bumi. Teknologi SIG mengintegrasikan operasi pengolahan basis data yang biasa digunakan saat ini, seperti pengambilan data berdasarkan kebutuhan, analisis statistik dengan menggunakan visualisasi yang khas serta berbagai keuntungan yang mampu ditawarkan analisis geografis melalui gambar-gambar petanya (Rico Samboga, 2013). SIG juga dapat memberikan penjelasan tentang suatu peristiwa, membuat peramalan kejadian, dan perencanaan strategis lainnya serta dapat membantu menganalisis permasalahannya. SIG adalah suatu sistem informasi berbasis komputer, yang digunakan untuk memproses data spasial yang ber-georeferensi (berupa detail, fakta, kondisi, dsb) yang disimpan dalam suatu basis data dan berhubungan dengan persoalan serta keadaan dunia nyata (Masyukur Fauzan, 2014). Secara umum SIG bekerja berdasarkan integrasi 5 Komponen, yaitu: data, software, hardware, user dan aplikasi. Pada gambar 3 di tunjukkan relasi 5 komponen dalam SIG.

1. Data Hal yang merupakan komponen penting dalam SIG adalah data. Secara fundamental SIG bekerja dengan dua tipe model data geografis yaitu model data vektor dan model data raster.

- 2. Software Sebuah software SIG haruslah menyediakan fungsi dan tool yang mampu melakukan penyimpanan data, analisis dan menampilkan informasi geografis
- 3. Hardware SIG membutuhkan hardware atau perangkat komputer yang memiliki spesifikasi lebih tinggi dibandingkan dengan sistem informasi lainnya untuk menjalankan software-software SIG, seperti kapasitas Memory (RAM), Hard-disk, Processor serta VGA Card. Hal tersebut disebabkan karena data-data yang digunakan dalam SIG baik data vektor maupun data raster penyimpanannya membutuhkan ruang yang besar dan dalam proses analisanya membutuhkan memori yang besar dan prosesor yang cepat.
- 4. User Teknologi SIG tidaklah menjadi bermanfaat tanpa manusia yang mengelola sistem dan membangun perencanaan yang dapat diaplikasikan sesuai kondisi dunia nyata. Sama seperti pada Sistem Informasi lain pemakai SIG pun memiliki tingkatan tertentu, dari tingkat spesialis teknis yang mendesain dan memelihara sistem sampai pada pengguna yang menggunakan SIG untuk menolong pekerjaan mereka sehari-hari
- 5. Aplikasi SIG yang baik memiliki keserasian antara rencana desain yang baik dan aturan dunia nyata, dimana metode, model dan implementasi akan berbeda-beda untuk setiap permasalahan.

Terdapat banyak tools yang bisa digunakan untuk mengimplementasikan Sistem Informasi Geografis, baik itu yang berbasis desktop maupun berbasis website. Tools yang berbasis desktop antara lain ArcView, ArcGis, Map Info dan sebagainya. Sedangkan Tools yang berbasis website adalah layanan Open Source yang sudah di sediakan oleh google yang biasa disebut dengan google Maps. Salah satu keuntungan dari penggunaan google Maps ini adalah layanan free dan bisa di kembangkan sesuai dengan keinginan karena google sendiri sudah menyediakan library bagi para pengembang yang ingin memanfaatkan layanan google Maps tersebut.

## **3.5 Android**

ANDROID Android adalah sistem operasi berbasis kernel linux. Google mengibaratkan Android sebagai tumpukan software dimana setiap tumpukan berisi program yang mendukung fungsi spesifik dari sistem operasi. Adapun susunan lapisan tersebut dari bawah ke atas adalah sebagai berikut :

- 1. Linux sebagai kernel
- 2. Android runtime dan libraries berisi Dalvik Virtual
- 3. Machine dan kode-kode librari dalam bahasa C/C++ Aplication framework berisi program untuk mengatur
- 4. fungsi-fungsi dasar smartphone
- 5. Application.

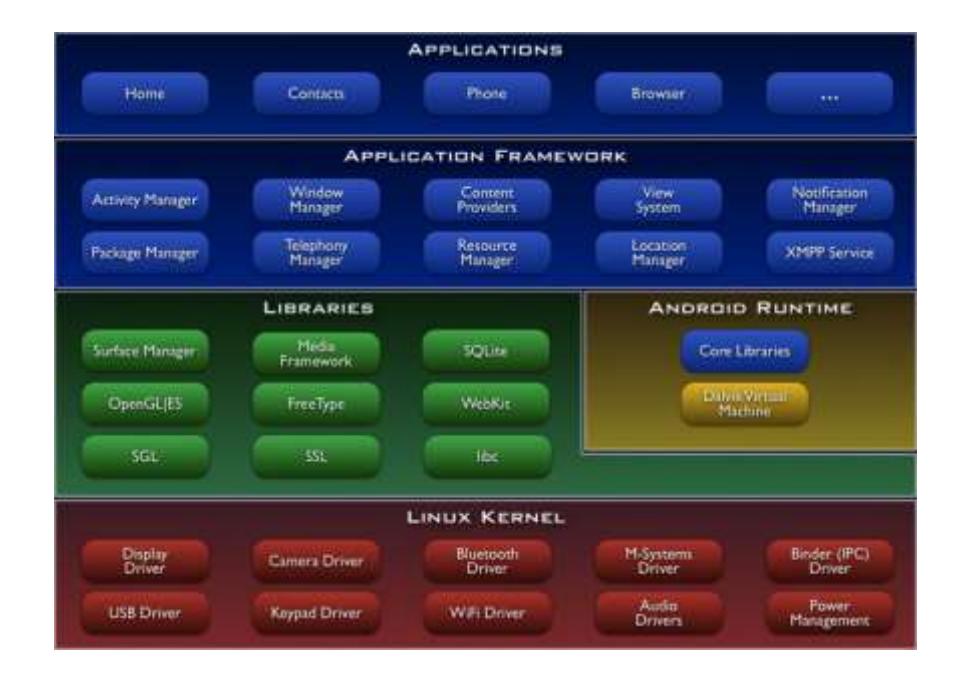

Gambar 3.14. Lapisan sistem operasi Android

Android diciptakan oleh sebuah perusahaan kecil bernama Android Inc pada tahun 2000, yang kemudian perusahaan tersebut dibeli oleh Google Inc, untuk mengembangkan android lebih lanjut, dibentuklah Open Handset Alliance (OHA)

yang terdiri dari 34 perusahaan sofware, hardware dan telekomunikasi diantaranya yaitu Google, HTC, Intel, Motorola, T-Mobile dll.

### **3.6.1 Sejarah Android**

Android Incorporation didirikan di Palo Alto, California, Amerika Serikat pada bulan Oktober, 2003 oleh Andy Rubin: co-pendiri Danger (Bahaya Incorporation adalah sebuah perusahaan eksklusif di platform, software, desain, dan layanan untuk perangkat komputasi mobile), Kaya Miner: co-pendiri Kebakaran liar Communications, Incorporation, Nick Sears: sekali VP di TMobile, dan Chris White: desain kepala dan pengembangan antarmuka di TV Web. Dari mulai Pendirian Android dioperasikan diam-diam, hanya mengekspos bahwa itu bekerja pada perangkat lunak mobile.

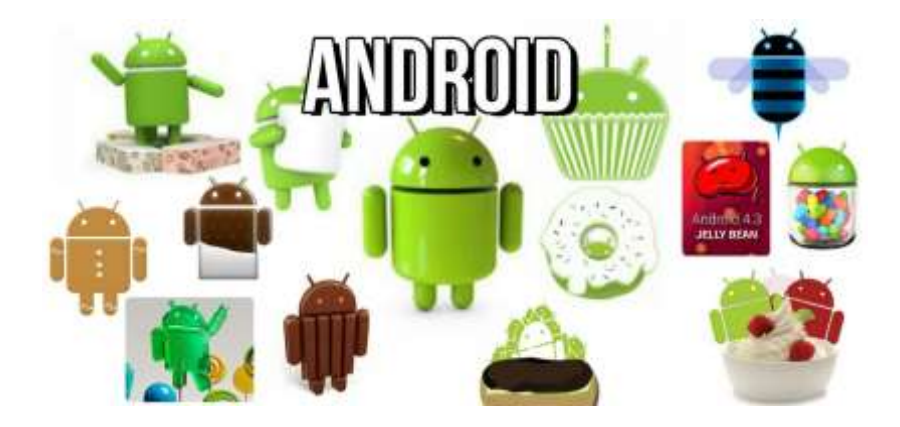

Gambar 3.15. Versi Android

a. Astro

Sebenarnya Android versi pertama ini akan dinamai dengan nama "Astro" tapi karena alasan hak cipta dan trademark nama Astro tidak jadi disematkan pada versi pertama dari OS Android ini. HTC Dream adalah ponsel pertama yang menggunakan OS ini. Gambar 2. Android Astro

- b. Bender Versi ini dirilis pada 9 Maret 2009, yang muncul dengan pembaruan terhadap estetika pada aplikasi, jam alarm, voice search (pencarian suara), pengiriman pesan dengan Gmail, dan pemberitahuan email.
- c. Cupcake Pertama kali dirilis pada 30 April 2009. Cupcake atau dalam terjemahan bebas berarti kue cawan. Nah, mulai versi Android ini penamaan menggunakan nama makan pencuci mulut (dessert) mulai digunakan, karena ini merupakan versi yang ketiga maka penamaan diawali dengan huruf "C" dan jadilah "Cupcake" menjadi nama resmi dari versi OS Android ketiga ini. Gambar 3. Android Cupcake
- d. Donut Versi ini dirilis pada September 2009.Donut dikenal juga dengan kue berlubang dipakai sebagai nama alias dari versi Android 1.6. Versi ini dirilis mempunyai kemampuan proses pencarian yang lebih baik dibanding sebelumnya, penggunaan baterai indikator dan kontrol applet VPN. Gambar 4. Android Donut
- e. Enclair Versi ini dirilis pada 9 Desember 2009. Eclair adalah kue sus yang berbentuk panjang dengan toping coklat diatasnya. Ada penambahan fitur untuk pengoptimalan hardware, peningkatan Google Maps 3.1.2, perubahan UI dengan browser baru dan dukungan HTML5, daftar kontak yang baru, dukungan flash untuk kamera 3,2 MP, digital Zoom, dan Bluetooth 2.1 dukungan HTML5, daftar kont ak yang baru, dukungan flash untuk kamera 3 ,2 MP, digital Zoom, dan Bluetooth 2.1.
- f. Froyo(Frozen Yoghurt)

Versi ini dirilis pada 20 M ei 2010. Froyo adalah yoghurt (susu yang dibuat melalui fermentasi bakteri) yang dibekukan mirip seperti ice cream Froyodipakai sebagai na ma alias dari sistem operasiAndroid versi

g. Gingerbread

Versi ini dirilis pada 6 Desember 2010. Gingerbread adalah kue yang terbuat dari jahe, biasanya berbentuk boneka sering disajikan sebangai teman minum kopi. Gingerbread dipakai sebagai nama alias darisistem operasi Android versi 2.3.

h. Honeycomb

Versi ini dirilis pada 2 2 Februari 2011. Honeycomb atau sarang ma du adalah bagian dari hasil lebah yang dimanfa atkan selain dari madunya itu sendiri. Honeycomb dipakai sebagai nama alias dari siste m Android versi 3.0

i. Ice Cream Sandwich

Versi dirilis pada 19 Oktober 2011 .Ice Cream, tentu saja kita tahu karena ini adalah minuman atau tapatnya mak anan yang sangat disukai terutama oleh anak kecil . Ice Cream dipakai sebagai nama alias dari Android versi 4.0

j. Jelly Bean

Versi Android Jelly Bean adalah versi Android yang terbaru. Android Jelly Bean yaang diluncurkan pada acara Google I/O lalu membawa sejumlah keunggulan dan fitur baru. Penambahan baru diantaranya meningkatkan input keyboard, desain baru fitur pencarian, UI yang baru dan pencarian melalui Voice Search yang lebih cepat.Tak ketinggalan Google Now juga menjadi bagian yang diperbarui.

### **3.6 Pemrograman PHP**

PHP atau yang memiliki kepanjangan PHP Hypertext Preprocessor merupakan suatu bahasa pemrograman yang difungsikan untuk membangun suatu website dinamis. PHP menyatu dengan kode HTML, maksudnya adalah beda kondisi. HTML digunakan sebagai pembangun atau pondasi dari kerangka layout web, sedangkan PHP difungsikan sebagai prosesnya sehingga dengan adanya PHP tersebut, web akan sangat mudah di-maintenance. PHP berjalan pada sisi server sehingga PHP disebut juga sebagai bahasa Server Side Scripting. Artinya bahwa dalam setiap/untuk menjalankan PHP, wajib adanya web server. PHP ini bersifat open source sehingga dapat dipakai secara cuma-cuma dan mampu lintas platform, yaitu dapat berjalan pada sistem operasi Windows maupun Linux. PHP juga dibangun sebagai modul pada web server apache dan sebagai binary yang dapat berjalan sebagai CGI.

Keunggulan PHP Ada beberapa alasan yang menjadi dasar pertimbangan mengapa menggunakan PHP.

- 1. Mudah dipelajari, alasan tersebut menjadi salah satu alasan utama untuk menggunakan PHP, Pemula pun akan mampu untuk menjadi web master PHP.
- 2. Mampu Lintas Platform, artinya PHP dapat / mudah diaplikasikan ke berbagai platform OS(Operating Sytem) dan hampir semua browser juga mendukung PHP.
- 3. Free alias Gratis, bersifat Open Source.
- 4. PHP memiliki tingkat akses yang cepat.
- 5. Didukung oleh beberapa macam web server, PHP mendukung beberapa web server, seperti Apache, IIS, Lighttpd, Xitami.
- 6. Mendukung database, PHP mendukung beberapa database, baik yang gratis maupun yang berbayar, seperti MySQL, PostgreSQL, mSQL, Informix, SQL server, Oracle.